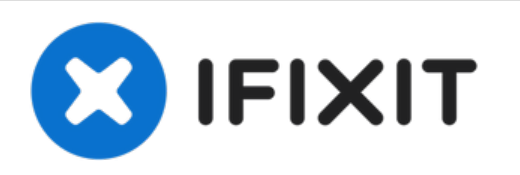

# **Microsoft Surface Pro 5 Kühlkörper austauschen**

Austausch des Kühlkörpers im Microsoft Surface Pro 5.

Geschrieben von: Sam Omiotek

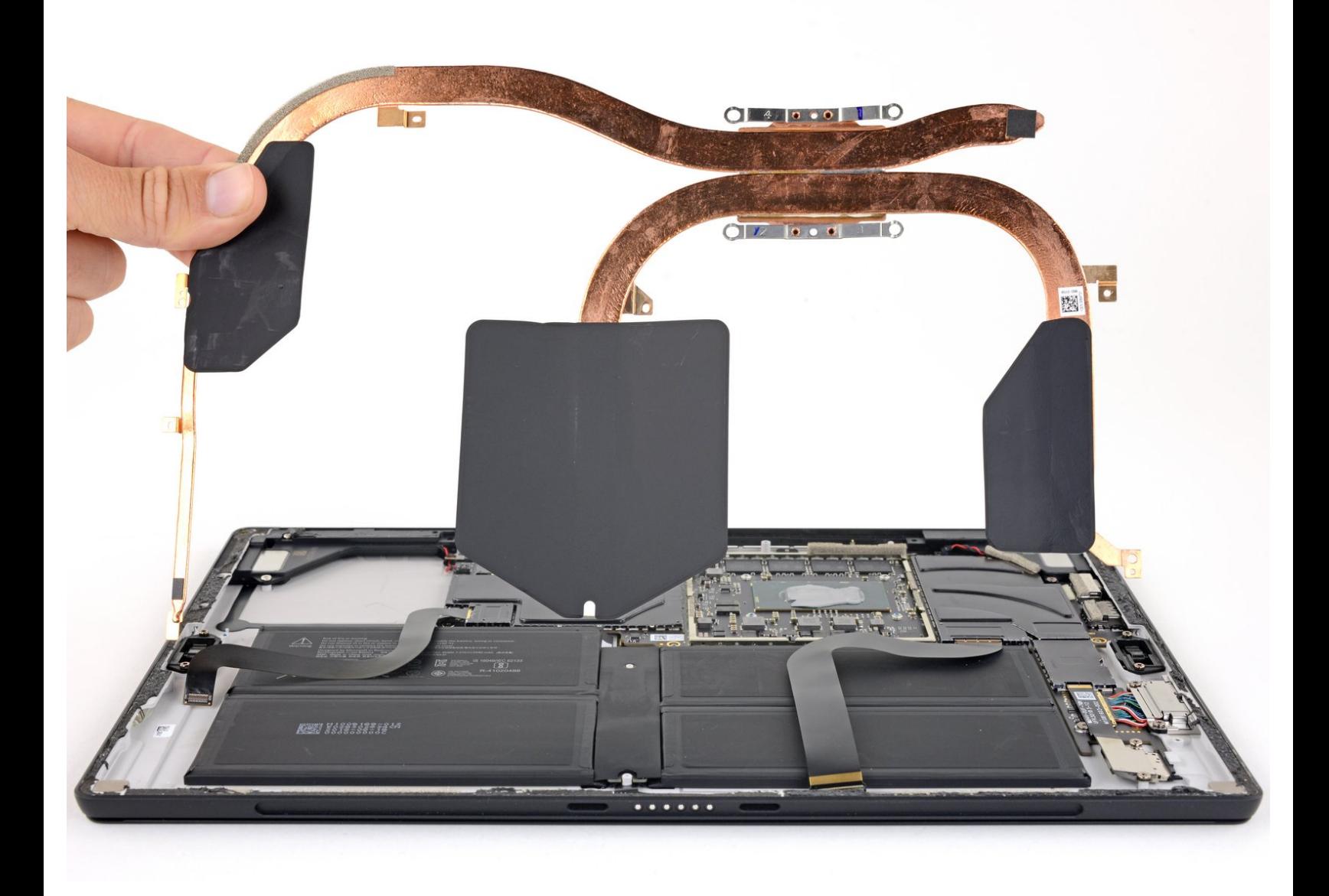

# **EINLEITUNG**

Diese Anleitung zeigt, wie der Kühlkörper im Microsoft Surface Pro 5 ausgetauscht werden kann.

**Leider kann es leicht passieren, dass das nicht verstärkte und empfindliche Displaypanel während der Reparatur bricht.** Achte darauf, dass du es gut erwärmst und sei sehr vorsichtig, wenn du den Kleber auftrennst.

Neue Wärmeleitpaste auf der CPU kann die Leistung deines Surfaces verbessern. Wenn du sie ersetzen willst, dann halte neue Paste bereit und benutze entweder hochkonzentrierten Isopropylalkohol oder geeigneten Entferner, um die entsprechenden Flächen zu reinigen.

## **WERKZEUGE:**

- [iOpener](https://store.ifixit.fr/products/iopener) (1)
- iFixit [Opening](https://store.ifixit.fr/products/ifixit-opening-picks-set-of-6) Picks (Set of 6) (1)
- [Spudger](https://store.ifixit.fr/products/spudger) (1)
- [Pinzette](https://store.ifixit.fr/products/tweezers) (1)
- T5 Torx [Screwdriver](https://store.ifixit.fr/products/t5-torx-screwdriver) (1)
- T3 Torx [Screwdriver](https://store.ifixit.fr/products/t3-torx-screwdriver) (1)

# **TEILE:**

- Surface Pro 5/6 [Adhesive](file:///Artikel/Surface_Pro_5_6_Adhesive_Strips) Strips (1)
- Arctic Silver [Thermal](https://store.ifixit.fr/products/arctic-silver-thermal-paste) Paste (1)

#### **Schritt 1 — Display erwärmen**

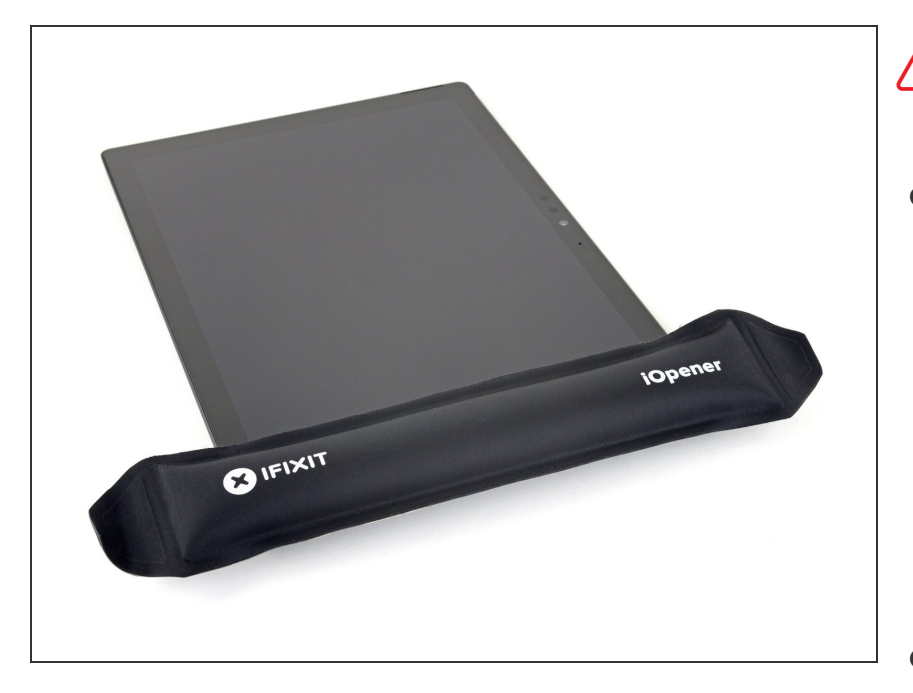

# Schalte das Surface vor Reparaturbeginn komplett aus.

- Wenn das Displayglas zerbrochen ist, dann überklebe das Glas mit [Klebeband,](https://guide-images.cdn.ifixit.com/igi/Le4oJrfKZTw3DD6y.full) damit die Scherben zusammenbleiben und du dich nicht so leicht verletzen kannst. Überklebe das Display komplett mit überlappenden durchsichtigen Klebestreifen. Schütze deine Augen mit einer Schutzbrille.
- Lege einen [erwärmten](https://www.ifixit.com/Guide/) iOpener zwei Minuten lang auf den rechten Displayrand.  $\bullet$ 
	- Möglicherweise musst du den iOpener mehrfach neu erhitzen und auflegen, bis das Tablet warm genug ist. Folge den Anweisungen für den iOpener, um ein Überhitzen zu vermeiden.
	- **Du kannst auch einen Fön, eine** Heizplatte oder eine Heißluftpistole benutzen. Achte darauf, das Surface nicht zu überhitzen. Das Display und der interne Akku sind beide sehr hitzeempfindlich und können leicht beschädigt werden.

## **Schritt 2 — Layout der Klebestreifen**

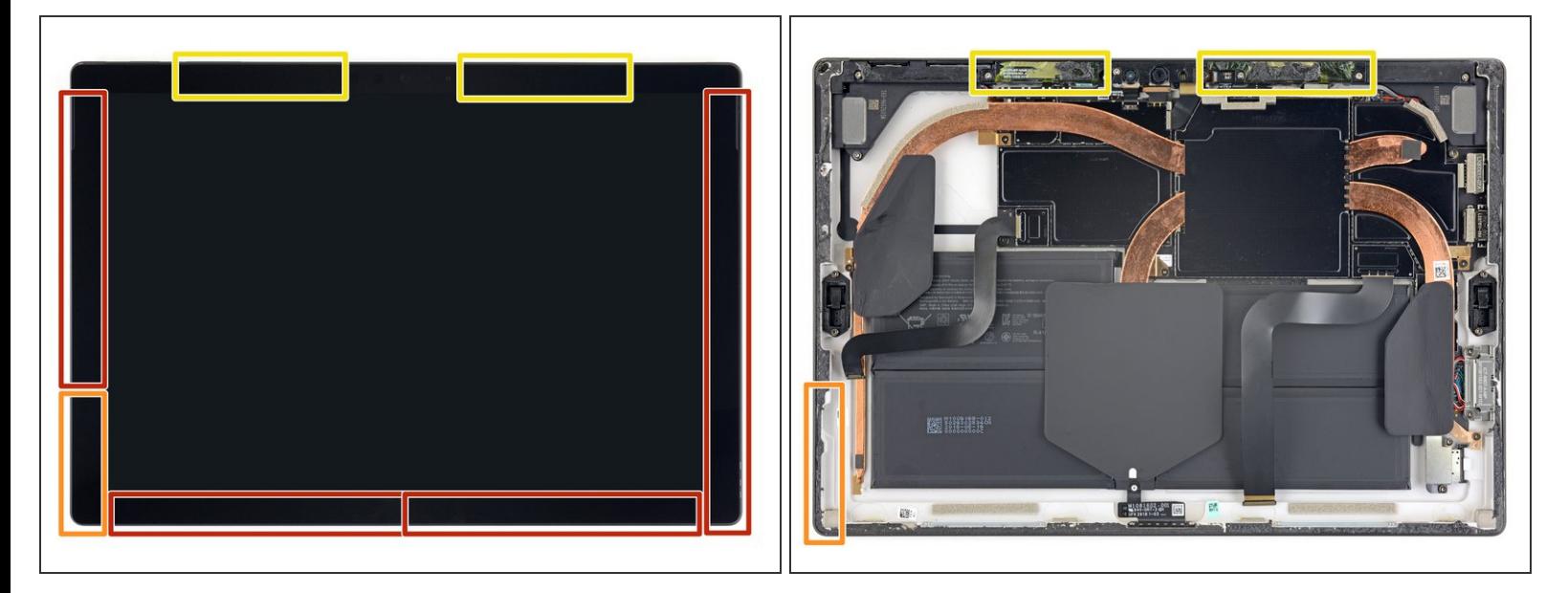

- Sieh dir genau das Layout der Klebestreifen am Display an:
	- In diesen Bereichen befinden sich nur Klebestreifen, die problemlos durchgeschnitten werden können.  $\bullet$
	- Displayplatine und Flachbandkabel befinden sich hier nahe an der Kante. Schneide vorsichtig und setze dein Plektrum nicht zu tief ein.  $\bullet$
	- Unter diesem Teil des Displays befinden sich empfindliche Antennenkabel. Folge der Anleitung ganz genau, um sie nicht zu beschädigen. Hier ist der Kleber am dicksten.  $\bullet$

### **Schritt 3 — Plektrum in die Lautsprecheröffnung einsetzen**

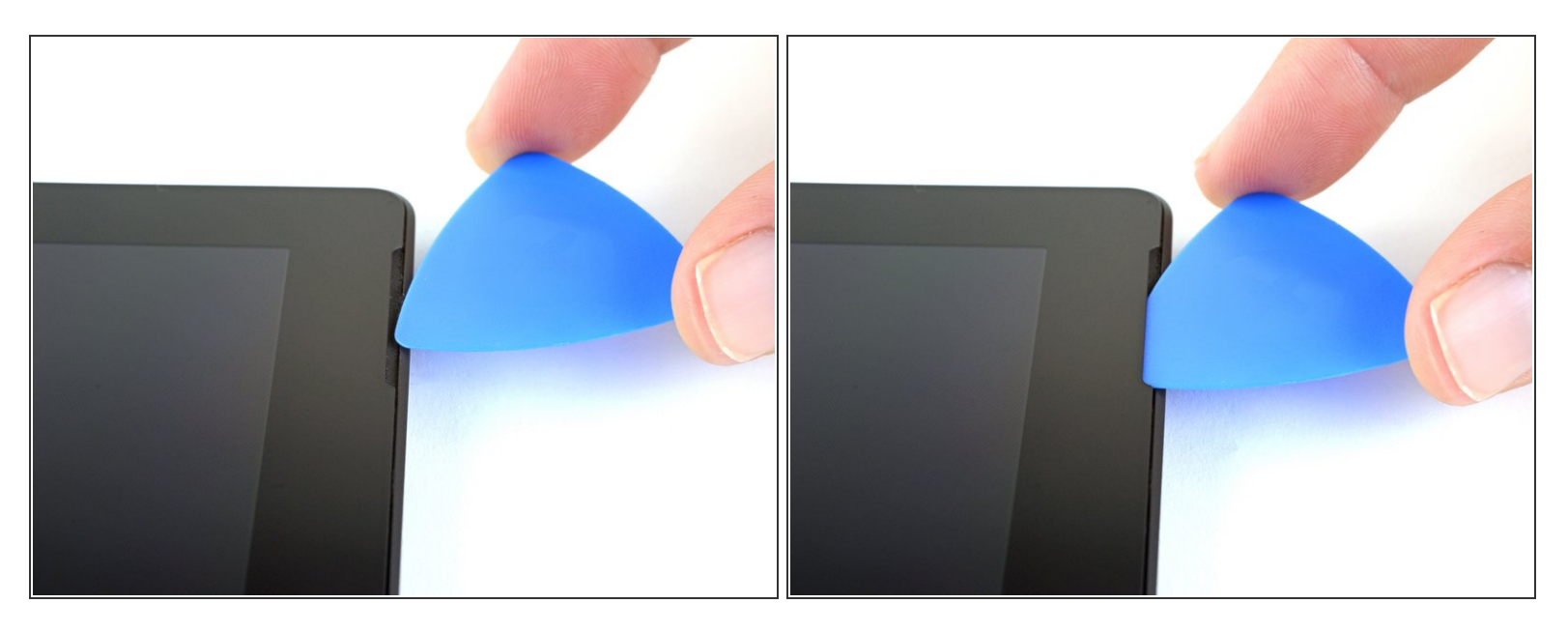

Setze ein Plektrum in die Öffnung für den Lautsprecher im Display und schiebe es unter das Glas. Drücke das Plektrum nicht mit Gewalt hinein, das Lautsprechergitter ist sehr empfindlich und kann leicht beschädigt werden.

Setze das Plektrum nicht tiefer als die schwarze seitliche Displayblende ein, da du sonst das LCD beschädigen könntest.

## **Schritt 4 — Plektrum in die Unterkante einsetzen**

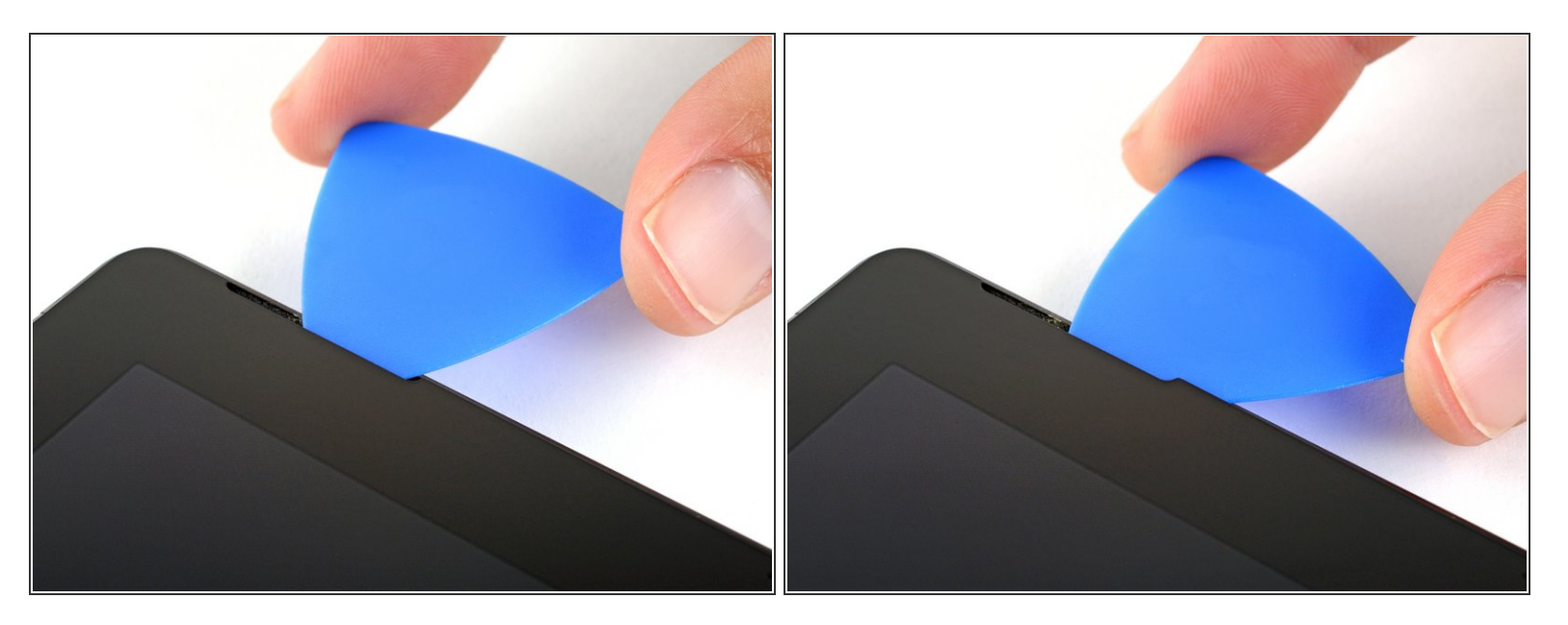

Drehe das Plektrum in Richtung der Unterkante des Surface, um es unter die untere Kante der Lautsprecheröffnung zu schieben.

#### **Schritt 5 — Displaykleber auftrennen**

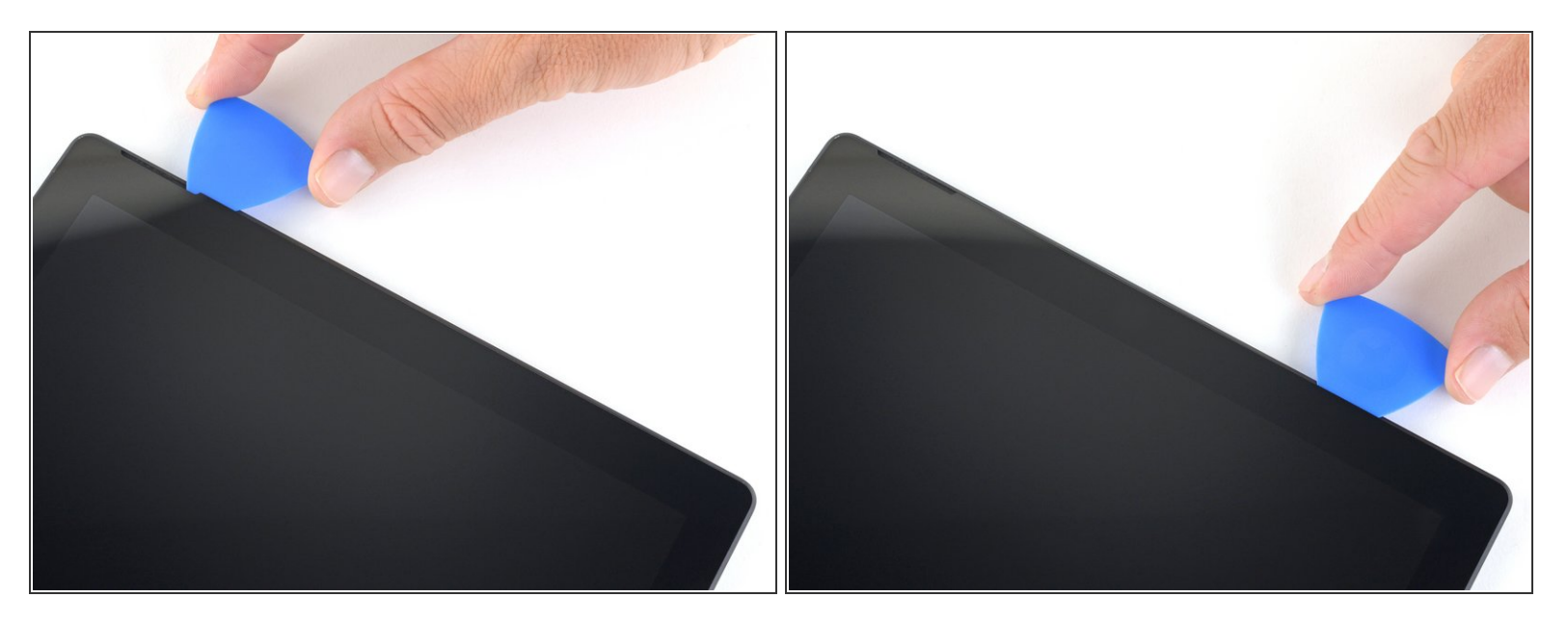

- Schiebe das Plektrum an der rechten Kante des Surface nach unten und durchtrenne so den Kleber unter dem Display.
- Wenn du während der gesamten folgenden Prozedur irgendeinen größeren Widerstand beim Durchschieben des Plektrums spürst, halte an und erwärme den Bereich, an dem du arbeitest, erneut. Wenn du zuviel Druck mit dem Plektrum ausübst, kann das Glas brechen.
- Lasse das Plektrum in der rechten Kante stecken, damit sich der Kleber nicht wieder verbinden kann.  $\bullet$

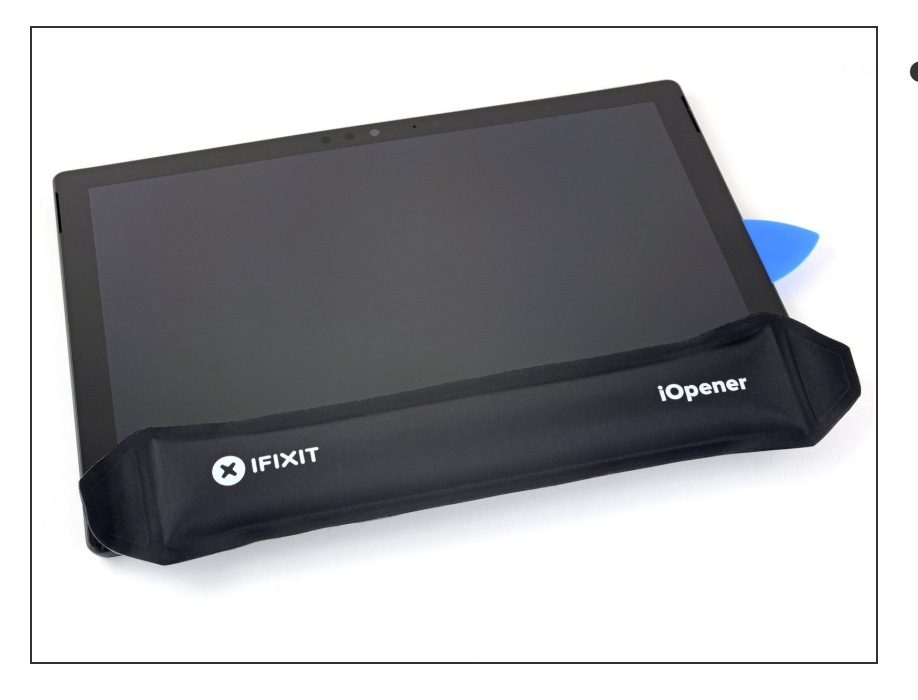

- [Erwärme](https://de.ifixit.com/Anleitung/iOpener+erhitzen/25705) den iOpener erneut und lege ihn zwei Minuten lang auf die Unterkante des Surface Displays.  $\bullet$ 
	- Wahrscheinlich musst du den iOpener mehrmals erwärmen und wieder auflegen, bis das Surface warm genug ist. Beachte die Anleitung für den iOpener und vermeide eine Überhitzung.
	- **A** Du kannst auch einen Haartrockner, ein Heißluftgebläse oder eine Heizplatte benutzen. Überhitze aber das Surface nicht. Das Display und der interne Akku sind beide sehr wärmeempfindlich.

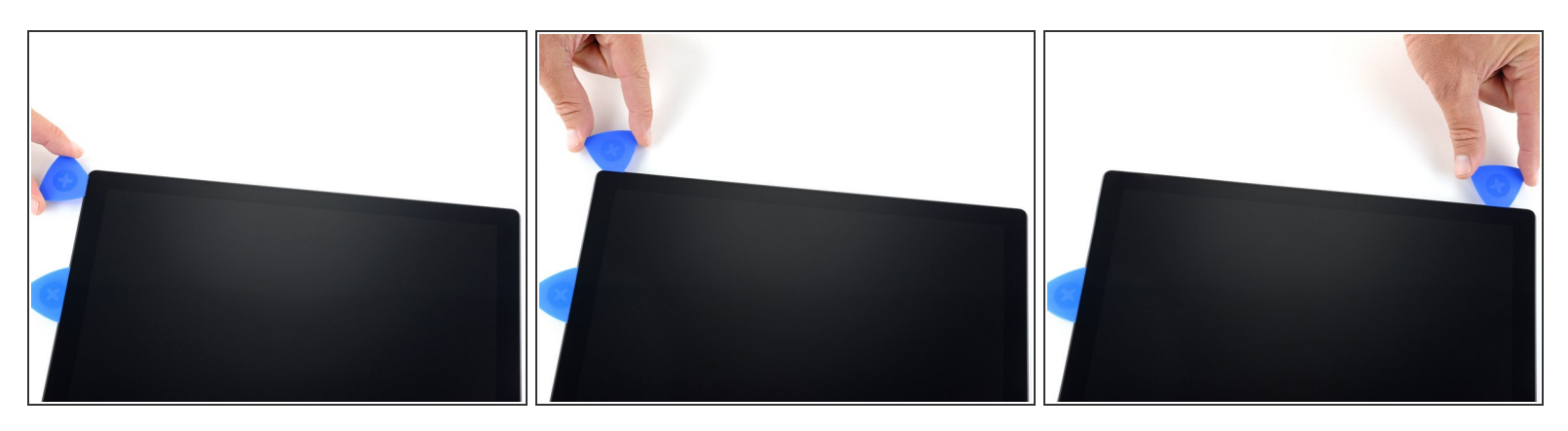

Setze ein neues Plektrum in die untere rechte Ecke ein und schiebe es um die Ecke herum zur Unterkante.  $\bullet$ 

Setze das Plektrum nicht tiefer als die schwarze Blende an der Seite des Displays ein, da du sonst das LCD beschädigen könntest.

- Schiebe das Plektrum an der Unterkante des Surface entlang und durchtrenne so den Kleber.
- Lasse dieses Plektrum in der Unterkante stecken, damit sich der Kleber nicht wieder verbinden kann.  $\bullet$

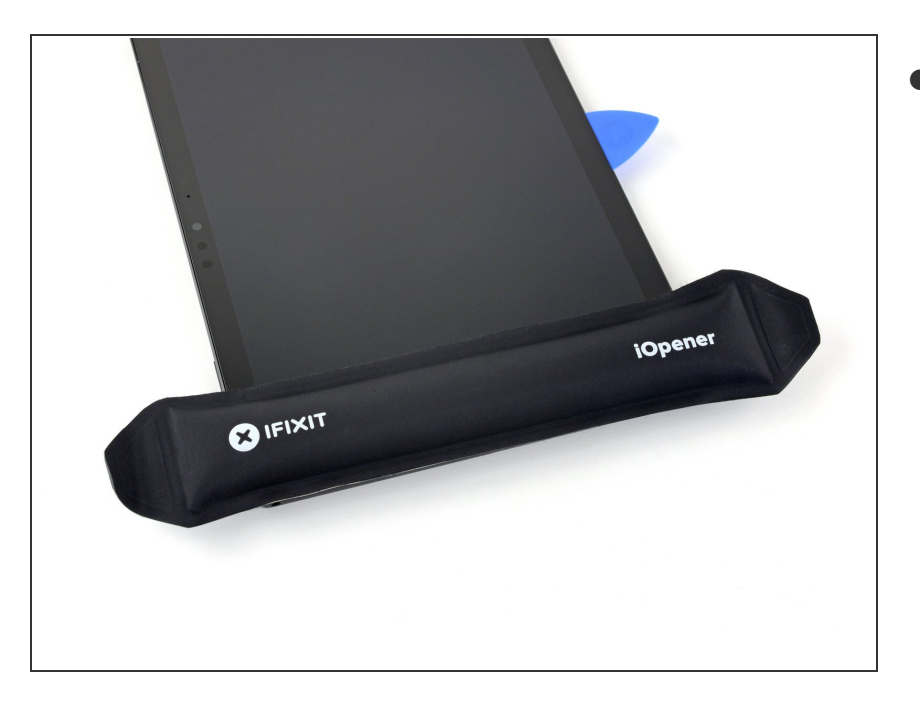

- [Erwärme](https://de.ifixit.com/Anleitung/iOpener+erhitzen/25705) erneut deinen iOpener und lege ihn zwei Minuten lang auf die linke Kante des Surface Displays.  $\bullet$ 
	- Möglicherweise musst du den iOpener mehrfach neu erhitzen und auflegen, bis das Tablet warm genug ist. Folge den Anweisungen für den iOpener, um ein Überhitzen zu vermeiden.
	- **A** Um es noch heißer werden zu lassen, ist vielleicht ein Haartrockner, ein Heißluftgebläse oder eine Heizplatte gut. Achte aber darauf, das Surface nicht zu überhitzen. Das Display und der interne Akku sind beide sehr hitzeempfindlich und können leicht beschädigt werden.

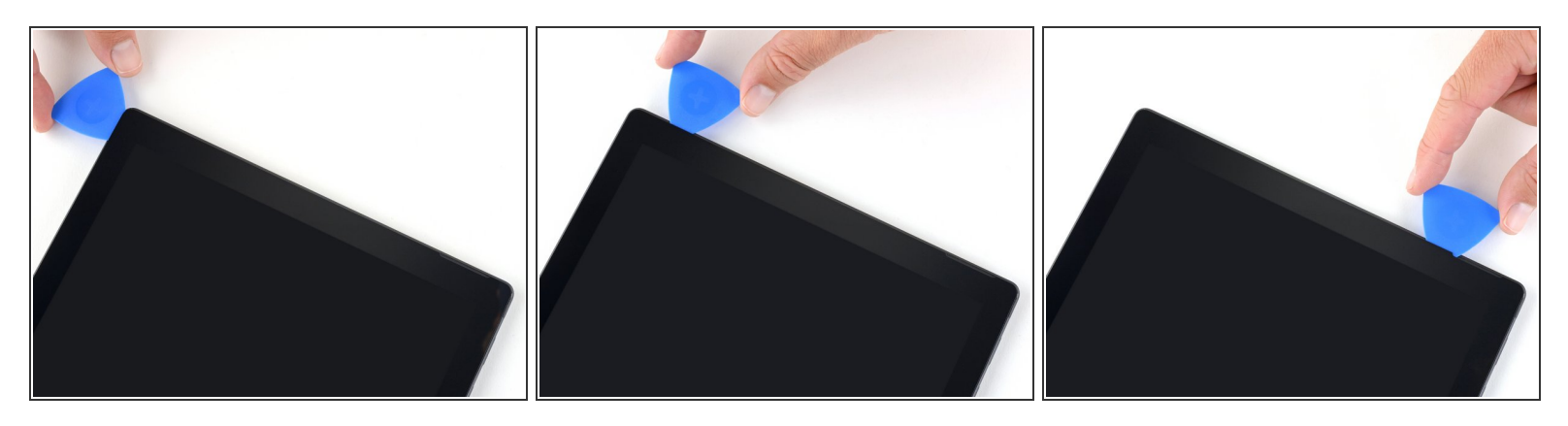

- Setze ein neues Plektrum in die untere linke Ecke ein und schiebe es um die Ecke herum zur linken Kante.
	- Sei bei den unteren 65 mm auf der linken Seite sehr vorsichtig. Setze dein Plektrum hier nicht tiefer als 3 mm ein. Unter diesem Teil der Einfassung befinden sich die Displaykabel, die leicht beschädigt werden können. Wenn du an diesem Bereich mit den Displaykabeln vorbei bist, schiebe das Plektrum nicht hinter die Blende ein.
- Schiebe das Plektrum an der linken Kante des Surface entlang, um den Displaykleber zu durchtrennen.  $\bullet$
- Lasse dieses Plektrum in der linken Kante stecken, damit sich der Kleber nicht wieder verbinden kann.  $\bullet$

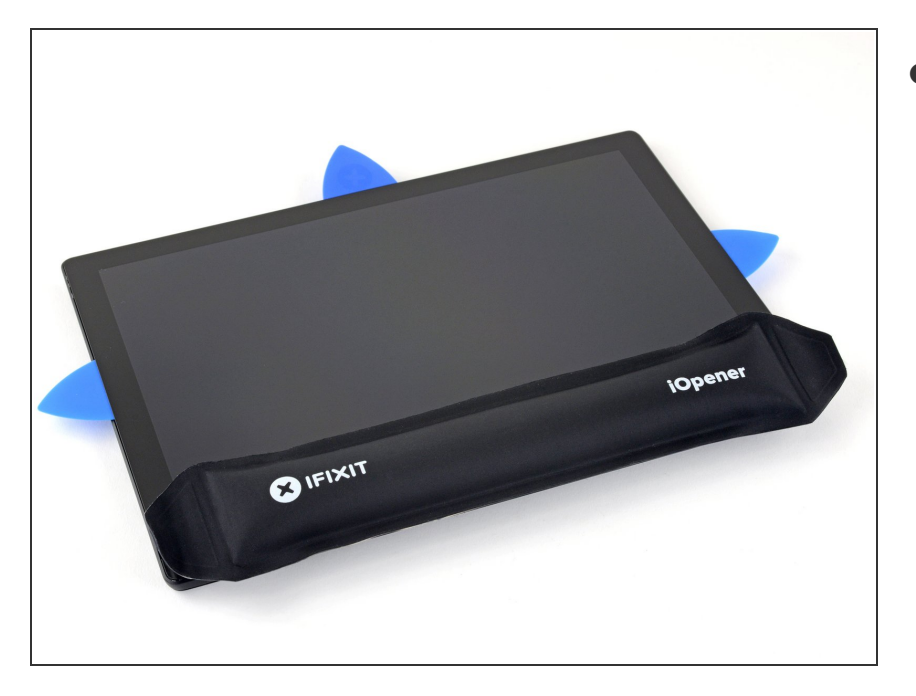

- [Erwärme](https://de.ifixit.com/Anleitung/iOpener+erhitzen/25705) erneut deinen iOpener und lege ihn zwei Minuten lang auf die Oberkante des Surface Displays.  $\bullet$ 
	- Der Kleber ist an dieser Kante am dicksten, und möglicherweise musst du den iOpener mehrfach erhitzen und auflegen, um das Tablet warm genug zu bekommen. Folge den Anweisungen zum iOpener, um ein Überhitzen zu vermeiden.

# **A** Du kannst auch einen

Haartrockner, ein Heißluftgebläse oder eine Heizplatte benutzen. Überhitze aber das Surface nicht. Das Display und der interne Akku sind beide sehr wärmeempfindlich.

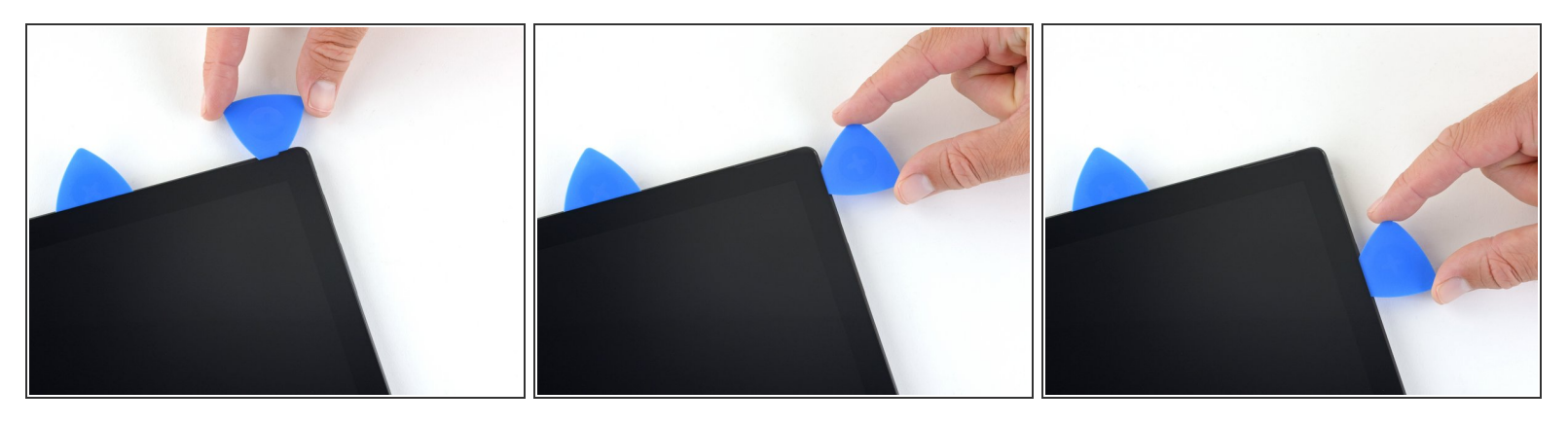

- Fahre mit dem Plektrum um die linke Ecke und schiebe es an der Oberkante des Surface entlang. Halte 70 mm von der linken Kante entfernt an.
- Die nächsten 15 cm der Oberkante des Gehäuses sind von der linken und der rechten Antenne bedeckt, die sich zwischen dem Gehäuse und der Displayblende befinden. Folge den nächsten Schritten sehr genau, um zu vermeiden, dass die Antennen beschädigt werden.

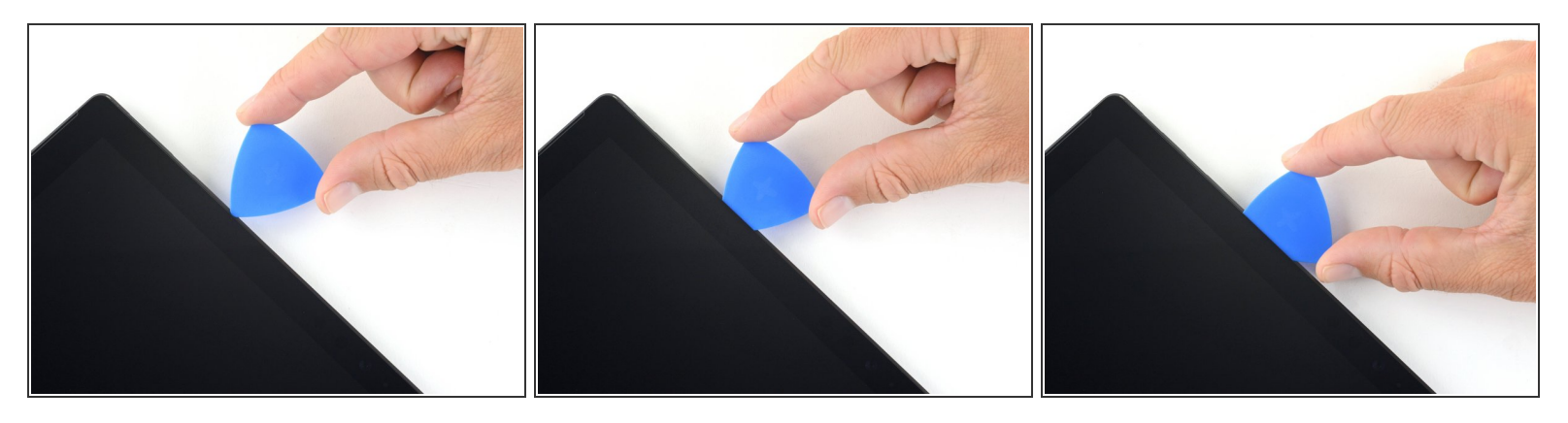

- Setze die Spitze eines Plektrums unter das Display, und zwar da, wo du mit dem Schneiden aufgehört hattest. Setze das Plektrum nicht tiefer als die Kante der Einfassung ein.
- Drehe das Plektrum vorsichtig nach rechts, und drücke die lange Kante des Plektrums in den Displaykleber unter der Einfassung und durchtrenne so den Kleber. **Schiebe das Plektrum nicht an der Kante des Surface entlang.**
	- $(i)$  Halte das Plektrum während der gesamten Prozedur parallel zum Display, damit es nicht in Kontakt zu den Antennen kommt. Drücke das Plektrum nicht gegen das Gehäuse.
- Wiederhole diese Vorgehensweise (Spitze einsetzen und nach rechts rollen) an der Oberkante des Surface, bis das Plektrum 64 mm von der rechten Kante des Surface entfernt ist.  $\bullet$

#### **Schritt 13**

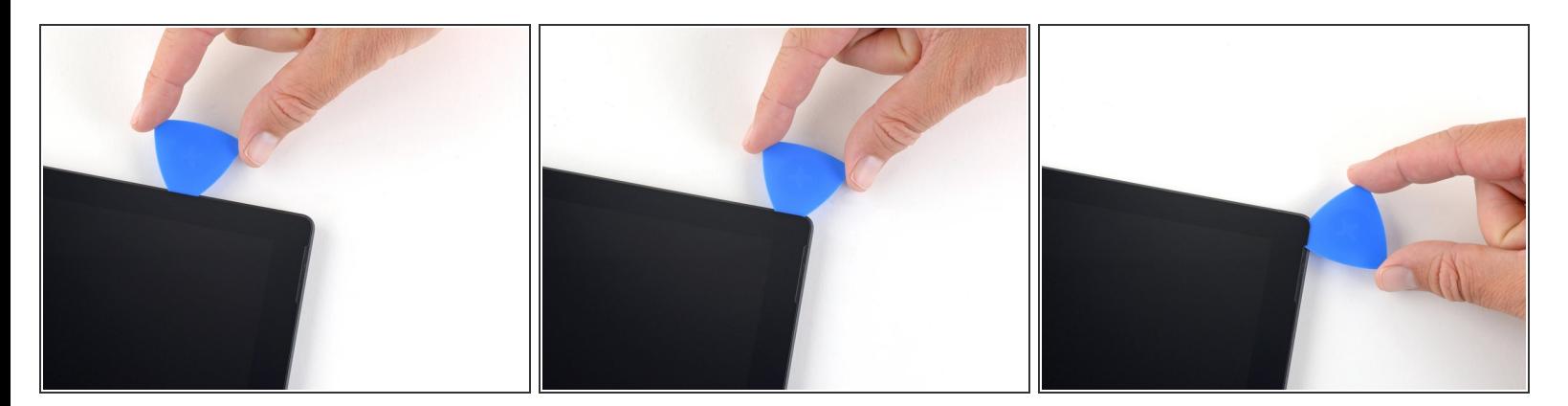

Wenn du den Kleber über den Antennen durchtrennt hast (22 cm von der linken Kante entfernt), schiebe das Plektrum die restliche Oberkante entlang und um die obere rechte Ecke herum, um den restlichen Kleber zu durchtrennen.  $\bullet$ 

## **Schritt 14 — Surface öffnen**

![](_page_14_Picture_3.jpeg)

Hebe die Displayeinheit sehr langsam vom Gehäuse des Surface ab. Wenn du irgendeinen Widerstand spürst, halte an und kontrolliere, ob der gesamte Kleber durchtrennt ist.

Entferne das Display noch nicht, es ist immer noch über zwei Kabel mit der Hauptplatine verbunden.

- Benutze ein Plektrum, um etwaigen Kleber zu durchtrennen.
- Die Linse des Blitzes kann aus dem Gehäuse des Surface [herausfallen.](https://guide-images.cdn.ifixit.com/igi/JgK6Y2g5VJFdXEZW.full) Bewahre sie gut auf und setze sie beim Zusammenbau wieder in ihren Ausschnitt im Gehäuse ein.  $\blacktriangleright$

#### **Schritt 15**

![](_page_14_Picture_9.jpeg)

- Hebe die Oberkante der Displayeinheit vom Gehäuse weg und schiebe gleichzeitig die Unterkante des Displays näher an die Displaystecker auf der Hauptplatine heran.  $\bullet$
- Lege das Display mit den Steckern nach oben behutsam auf dem Gehäuse ab. Vermeide es, die Displaykabel zu knicken.  $\bullet$

### **Schritt 16 — Display abtrennen**

![](_page_15_Picture_3.jpeg)

- Heble eine Kante der EMI-Abschirmung über der Displayplatine mit der Spudgerspitze hoch.
- Wiederhole dieses Verfahren an verschiedenen Stellen rundum an der Abschirmung, bis sie sich abgelöst hat.  $\bullet$

Achte darauf, dass sich die Abschirmung nicht zu stark verbiegt, du brauchst sie ja beim Zusammenbau wieder. 八

![](_page_16_Picture_3.jpeg)

Hebe die EMI-Abschirmung hoch und entferne sie von der Displayplatine.  $\bullet$ 

## **Schritt 18**

![](_page_16_Picture_6.jpeg)

Heble das Verbindungskabel zum Display mit dem flachen Ende des Spudgers nach oben aus seinem Anschluss auf der Platine heraus.

![](_page_17_Picture_3.jpeg)

- Setze eine der beiden Spitzen einer Pinzette in den Spalt an der Kante der EMI-Abschirmung über dem Touchscreenstecker ein.  $\bullet$
- Heble die EMI-Abschirmung mit der Pinzette so weit wie es geht hoch, ohne sie zu verbiegen.
- Wiederhole dieses Verfahren an verschiedenen Stellen rundum an der Abschirmung, bis sie sich abgelöst hat. Entferne die Abschirmung.  $\bullet$
- Achte darauf, dass sich die Abschirmung nicht zu stark verbiegt, du brauchst sie ja beim Zusammenbau wieder. /<u>I</u>\

![](_page_18_Picture_3.jpeg)

Ziehe den Rest der Abschirmung vom Touchscreenstecker ab und entferne sie.  $\bullet$ 

## **Schritt 21**

![](_page_18_Picture_6.jpeg)

Heble den Displaystecker mit der Spudgerspitze nach oben aus seinem Anschluss am Display heraus.  $\bullet$ 

![](_page_19_Picture_3.jpeg)

- Entferne die Displayeinheit vom Surface.  $\bullet$
- Halte beim Zusammenbau an dieser Stelle an und ersetze die [Displayklebestreifen](https://de.ifixit.com/Anleitung/Microsoft+Surface+Pro+5+Klebestreifen+am+Display+tauschen/147256) mit Hilfe dieser Anleitung.  $\bullet$

## **Schritt 23 — Antennenhalterung abtrennen**

![](_page_19_Picture_7.jpeg)

Heble den Mikrofonstecker mit der Spudgerspitze nach oben aus seinem Anschluss auf der Hauptplatine heraus.  $\bullet$ 

#### **Schritt 24 — Antennenhalterung losschrauben**

![](_page_20_Picture_3.jpeg)

- Entferne die vier Torx T5 Schrauben, mit denen die Antennenhalterung befestigt ist.  $\bullet$ 
	- Drei 4,5 mm Schrauben
	- Eine 6 mm Schraube

#### **Schritt 25 — Antennenhalterung entfernen**

![](_page_20_Picture_8.jpeg)

- Hole die Antennenhalterung mit einem Spudger aus ihrer Vertiefung im Surface heraus.
- Entferne die Antennenhalterung.

## **Schritt 26 — Abschirmung des Kühlkörpers entfernen**

![](_page_21_Picture_3.jpeg)

- Setze eine der Spitzen einer Pinzette in den Spalt an der Ecke der EMI-Abschirmung über dem Kühlkörper ein.  $\bullet$
- Heble die Abdeckung soweit wie möglich von der Hauptplatine weg, ohne sie zu verbiegen. Entferne sie noch nicht.  $\bullet$

Verbiege die Abschirmung so wenig wie möglich. Du wirst sie beim Zusammenbau wieder benötigen.  $\sqrt{N}$ 

Achte darauf, dass du bei dieser Arbeit den Akku nicht mit der Pinzette anstichst.

#### **Schritt 27**

![](_page_21_Picture_9.jpeg)

Wiederhole den letzten Schritt an jeder Ecke der EMI-Abschirmung über dem Kühlkörper.

![](_page_22_Picture_3.jpeg)

Entferne die Abschirmung.

## **Schritt 29 — Kühlkörper entfernen**

![](_page_23_Picture_3.jpeg)

- Entferne die zehn Torx-Schrauben, mit denen der Kühlkörper befestigt ist:
	- Fünf 2,6 mm lange T3 Schrauben
	- Vier 3,3 mm lange T5 Schrauben
- Drehe die vier Schrauben am Kühlkörper beim Zusammenbau nacheinander in folgender Reihenfolge jeweils eine Umdrehung weit mit einem T3 Torx Schraubendreher kreuzweise fest: ारी
	- Schraube 1
	- Schraube 2
	- Schraube 3
	- Schraube 4

![](_page_24_Picture_3.jpeg)

Heble behutsam den Kühlkörper mit dem flachen Ende des Spudgers senkrecht nach oben von der CPU weg.

A Achte darauf, dass du dabei die Röhren des Kühlkörpers nicht verbiegst oder knickst.

Achte beim Zusammenbau darauf, dass die alte [Wärmeleitpaste](https://de.ifixit.com/Anleitung/Wie+trage+ich+W%25C3%25A4rmeleitpaste+am+besten+auf/744) gut von der CPU und dem Kühlkörper beseitigt ist. Trage dann neue Paste auf..

Vergleiche dein Ersatzteil mit dem Original. Möglicherweise musst du fehlende Bauteile übertragen oder Schutzfolien vom Ersatzteil abziehen, bevor du es einbauen kannst.

## **Um dein Gerät wieder zusammenzubauen, folge den Schritten dieser Anleitung in umgekehrter Reihenfolge.**

Entsorge deinen Elektromüll [fachgerecht.](file:///Wiki/E-Waste#Section_Deutschland)

Lief die Reparatur nicht wie geplant? Versuche es mit einigen grundlegenden [Lösungsvorschlägen](file:///Wiki/Troubleshooting_Problems_After_a_Repair). Ansonsten findest du in unserem [Forum](https://www.ifixit.com/Answers/Device/Microsoft%20Surface%20Pro%205) Hilfe bei der Fehlersuche.